### **NỘI DUNG ÔN TẬP MÔN TIN HỌC 6**

#### **Học kỳ II – Năm học 2016 - 2017**

**------------o0o------------**

# **Nội dung ôn thi : Phần soạn thảo MSWORD Trọng tâm : định dạng văn bản**

Lưu ý: có 2 phần thi : trắc nghiệm và thực hành **Phần trắc nghiệm** và tự luận chọn ra 20 câu, mỗi câu 0.5đ **Phần thực hành**: học sinh gõ văn bản, định dạng văn bản, chèn hình ảnh (giáo viên tự ra đề). Tùy theo tình hình thực tế mỗi trường có thể thêm tạo bảng.

#### **PHẦN TRẮC NGHIỆM**

Hãy khoanh tròn vào câu đúng nhất:

- 1. Các bước khởi động phần mềm soạn thảo văn bản Microsoft Word là:
- a. Start --> Program --> Microsoft Office --> Microsoft Word
- b. Program --> Start --> Microsoft Office --> Microsoft Word
- c. Start --> Program --> Microsoft Word
- d. Start --> Microsoft Word

2. Để chọn toàn bộ văn bản em đang soạn thảo, nhấn tổ hợp phím nào?

- a.  $Ctrl + A$
- b. Alt  $+A$
- c. Shift  $+$  A
- d. Esc +  $A$

3. Để thực hiện đánh dấu khối em sử dụng phím nào kết với các phím mũi tên?

- a. Ctrl
- b. Alt
- c. Shift
- d. Esc

4. Sau khi khởi động, Microsoft Word mở một văn bản mới có tên tạm thời là gì?

- a. Word
- b. Doc
- c. Document 1
- d. Chưa có tên

5. Để xóa kí tự bên trái con trỏ soạn thảo thì nhấn phím:

a. Delete

b. Backspace

- c. Home
- d. End

6. Ta sử dụng những nút lệnh nào sau đây để sao chép và dán văn bản?

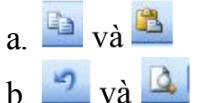

- $c.$  The  $v$ à
- d.  $\frac{3}{2}$  và
- 7. Tên mở rộng của phần mềm soạn thảo Microsoft Word là:
- a. doc
- b. txt
- c. exe d. dot
- 8. Muốn chuyển đổi giữa hai chế độ gõ là chế độ gõ chèn và chế độ gõ đè, ta dùng phím nào?
- a. CapsLock
- b. Tab
- c. Insert
- d. Esc
- 9. Tác dụng lần lượt của các nút lệnh: **B**, *I*, U là:
- a. In nghiêng, in đậm, gạch chân
- b. In đậm, in nghiêng, gạch chân
- c. In nghiêng, gạch chân, in đậm
- d. In đậm, gạch chân, in nghiêng
- 10. Nút lệnh  $\frac{12 \times \pi}{2}$  cho phép bạn làm gì?
- a. Thay đổi kích thước phông chữ
- b. Thay đổi kích thước trang in
- c. Phóng to, thu nhỏ tài liệu
- d. Tất cả đều đúng

11. Nút lệnh nào dưới đây dùng để mở một tập tin văn bản mới?

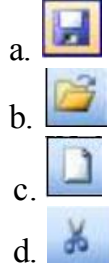

12. Khi gõ nội dung văn bản, kết thúc 1 đoạn, muốn xuống dòng, ta nhấn phím:  $a^+$ 

b. Esc c. End d. Enter 13. Nút lệnh dùng để: a. Sao chép văn bản b. Di chuyển văn bản c. Lưu nội dung văn bản d. Mở ổ đĩa 14. Để sử dụng hộp thoại Font em chọn lệnh? a. Insert -> Font b. Format -> Font c. File  $\rightarrow$  Font d. Edit -> Font 15. Để gõ được văn bản hiển thị chữ tiếng Việt ta dùng: a. Dùng phần mềm Unikey b. Dùng phần mềm Vietkey c. Không cần thiết d. Câu a và B đúng 16. Để định dạng đoạn văn bản, ta chọn: a. Format -> Font b. Format -> Paragraph c. Edit -> Font d. Edit -> Paragraph 17. Để di chuyển văn bản em sử dụng phím tắt nào? a. Shift +  $X$ b. Alt  $+ X$ c.  $Ctrl + X$ d. Tab  $+ X$ 18. Để chèn hình ảnh vào văn bản, ta chọn: a. Insert -> Picture b. Insert -> Image c. Insert -> WordArt d. Insert -> Clip Art 19. Tổ hợp phím nào dùng để mở 1 văn bản đã được lưu trước đó trên máy tính?

- a.  $Alt + O$
- b.  $Ctrl + O$
- c. Shift  $+$  O
- d.  $Fn + O$

20. Thanh công cụ là thanh chứa: a. Tên tập tin Word b. Tên chương trình Microsoft Word c. Các nút lệnh d. Các nút định dạng 21. Để lưu văn bản với tên khác ta dùng: a. File/Save b. File/Save As c. Câu a và b đều đúng d. Câu a và b đều sai 22. Nháy đúp chuột trên 1 từ là ta: a. Xóa từ đó b. In đậm từ đó c. Đánh dấu khối từ đó d. Tất cả đều đúng 23. Để in văn bản ta dùng: a. Ctrl +  $P$ b. Nút lệnh $\blacksquare$ c. Nút lệnh **Q** d. Câu a và b đúng 24. Để tìm kiếm một phần văn bản ta chọn lệnh: a. File -> Find b. Edit -> Find c. Format -> Find d. View  $\rightarrow$  Find 25. Phần mềm Microsoft Word là: a. Phần mềm giải trí b. Phần mềm lập trình c. Phần mềm ứng dụng d. Tất cả đều đúng 26. Để phục hồi trạng thái trước đó của văn bản ta thực hiện:

a. Nút lệnh

b. Nút lệnh

c.  $Ctrl + Z$ 

d. Câu b và c đúng

27. Để tạo một tập tin văn bản mới trong Microsoft Word ta vào menu File và chọn:

a. File --> New

b. Edit --> New

c. Format --> New d. Insert --> New

28. Để lưu văn bản sau khi soạn thảo ta:

a. Vào File chon Save

b. Ctrl  $+ S$ 

- c. Nháy chuột vào nút lệnh Save trên thanh công cụ
- d. Tất cả đều đúng

29. Trong Microsoft Word, muốn di chuyển con trỏ soạn thảo về đầu dòng hiện hành ta dùng phím:

a. Home

- b. End
- c. Page Up
- d. Page Down

30. Muốn định dạng đoạn văn bản trong Microsoft Word, trước hết ta phải:

- a. Di chuyển con trỏ vào vị trí bất kì trên đoạn văn bản muốn định dạng
- b. Đánh dấu khối đoạn văn bản
- c. Nháy phải chuột tại vị trí cuối cùng của đoạn văn bản

d. Đánh dấu khối đoạn văn bản hoặc di chuyển con trỏ soạn thảo vào vị trí bất kì trên đoạn văn bản muốn định dạng

31. Trong Microsoft Word, để thay đổi phông chữ, màu chữ và kích thước của một cụm từ nào đó trong văn bản, trước tiên ta phải thực hiện thao tác nào dưới đây?

a. Đánh dấu khối toàn bộ cụm từ đó

- b. Nhấn tổ hợp phím Ctrl + Z
- c. Di chuyển con trỏ soạn thảo vào bên trong cụm từ đó
- d. Chọn kí tự cuối cùng của cụm từ đó.

32. Để căn thẳng (đều) hai lề cho đoạn văn bản, ta dùng tổ hợp phím:

- a.  $Ctrl + E$
- b. Ctrl  $+$  J
- c.  $Ctrl + L$
- d.  $Ctrl + T$

33. Nhấn tổ hợp phím nào sau đây để định dạng cụm từ đang chọn sang kiểu chữ in đậm?

- a.  $Ctrl + B$
- b.  $Ctrl + I$
- c.  $Ctrl + U$
- d.  $Ctrl + R$

34. Trong Microsoft Word, muốn thụt lề trái cho đoạn văn bản đang chọn, ta:

- a. Vào bảng chọn File và chọn lệnh Page Setup...
- b. Nháy chọn Print Preview trên thanh công cụ chuẩn
- c. Vào bảng chọn Insert và chọn Symbol...

d. Vào bảng chọn Format và chọn lệnh Paragraph...

35. Trong Microsoft Word, muốn xuống dòng nhưng chưa kết thúc đoạn văn bản ta dùng phím (tổ hợp phím) nào sau đây?

- a. Enter
- $b.$  Shift + Enter
- c.  $Alt + Enter$
- d.  $Ctrl + Shift +=$

#### 36. Trong quá trình soạn thảo văn bản với Microsoft Word, để chèn Table (Bảng) ta:

- a. Vào bảng chọn Table -> Insert -> Table...
- b. Vào bảng chọn Table -> Delete -> Table
- c. Vào bảng chọn Insert và chọn Object...
- d. Tất cả đều sai

37. Trong Microsoft Word, để chèn hình từ máy tính vào văn bản ta:

- a. Vào bảng chọn Insert -> Picture -> From File...
- b. Vào bảng chọn Insert và chọn Symbol...
- c. Vào bảng chọn Insert và chọn Page Numbers...
- d. Vào bảng chọn Insert và chọn Date and Time...

38. Trong Microsoft Word, để tìm và thay thế bằng các ký tự trong toàn bộ văn bản, ta thực hiện:

- a. Vào bảng chọn Edit và chọn Find...
- b. Vào bảng chọn Edit và chọn Replace...
- c. Vào bảng chọn Insert và chọn Symbols....
- d. Vào bảng chọn Table -> Convert -> Table to text...
- 39. Để định dạng lề cho các trang trong văn bản, ta:
- a. Vào bảng chọn Format và chọn Paragraph...
- b. Vào bảng chọn Format và chọn Page Setup…
- c. Vào bảng chọn File và chọn Paragraph...
- d. Vào bảng chọn File và chọn Page Setup...

40. Muốn in toàn bộ văn bản sau khi đã soạn thảo trong Microsoft Word ta:

- a. Nhấn tổ hợp phím Ctrl + Shift + P
- b. Nháy nút lệnh Print trên thanh công cụ chuẩn
- c. Nháy nút lệnh Print Preview trên thanh công cụ chuẩn
- d. Vào bảng chọn Edit và chọn Print...

## **II. PHẦN TỰ LUẬN**

1. Em đang soạn thảo văn bản đã được lưu trước đó. Em gõ thêm được một số nội dung và bất ngờ nguồn điện bị mất. Khi có điện và mở lại văn bản đó, nội dung em vừa thêm có trong văn bản không? Vì sao?

2. Liệt kê một số thành phần cơ bản có trên cửa sổ của Microsoft Word.

3. Hãy nêu các cách khởi động phần mềm soạn thảo văn bản Microsoft Word.

4. Hãy nêu sự giống nhau và khác nhau về ý nghĩa của con trỏ soạn thảo và con trỏ chuột. Khi ta di chuyển chuột, con trỏ soạn thảo có di chuyển theo hay không?

5. Khi soạn thảo và hiển thị văn bản chữ Việt trên máy tính ta cần thêm các công cụ hỗ trợ gì?

6. Em chỉ chọn một phần của đoạn văn và thực hiện một lệnh định dạng đoạn văn. Lệnh có tác dụng đối với toàn bộ đoạn văn bản không?

7. Hãy nêu sự khác biệt của lề trang văn bản và lề đoạn văn bản.

8. Có mấy cách để sao chép/di chuyển văn bản? Trình bày các cách đó.

9. Hãy nêu sự khác nhau của File/Save và File/Save As.

10. Một văn bản có 10 trang. Làm thế nào để in từ trang 2 đến trang 8?